# **CGM JOURNAL**

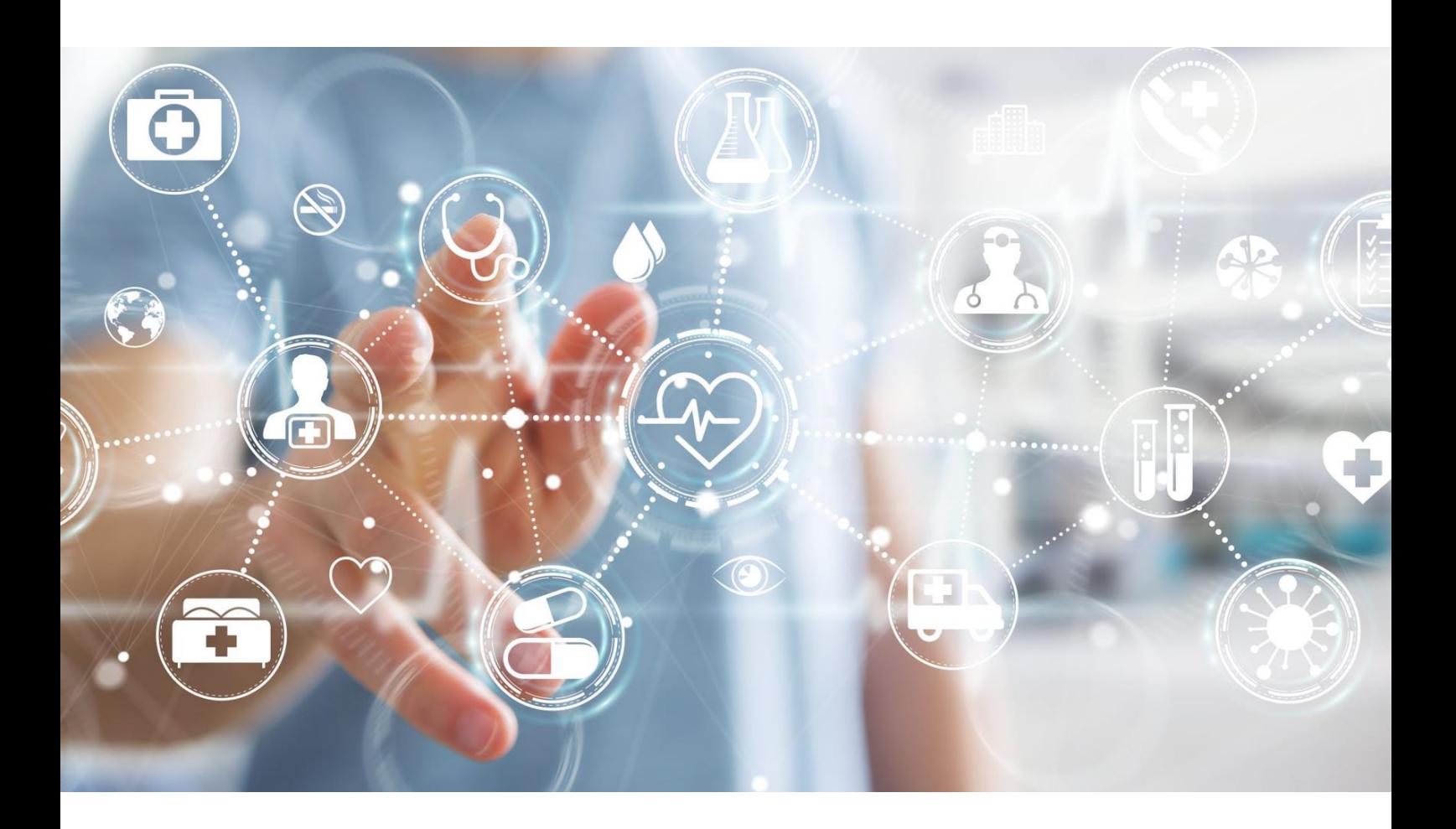

# Nyheter i versjon 137

Pilotering av HelseID med Kjernejournal for helsestasjon SFM pilotering med HelseID for fastleger **Viktig informasjon om driftsendringer** Ny radiologimodul

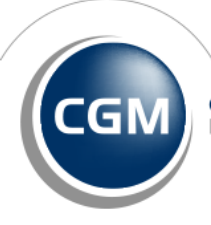

**CompuGroup**<br>Medical

# <span id="page-1-0"></span>Forord

Takk for at du tar deg tid til å lese versjonsnytt. Her kan du få en **oversikt** over ny funksjonalitet i programmet, og informasjon om hvilke feil vi har rettet siden forrige utgave av CGM Journal.

Aller først nevner vi strukturendringene som er gjort i denne versjonen. Dette gjør at programmet krever **større lagringsplass både ved drift og oppdatering**. Endringene vil medføre en rekke fordeler ved at at teknologien i programmet forbedres. Applikasjonen kan oppdateres raskere og oftere, dette gir forbedret sikkerhet og bedre ytelse for deg som bruker, samt muliggjør integrasjon mot HelseID og SFM. Du kan lese mer i denne utgaven av versjonsnytt om hvilke konsekvenser dette har for driftsmiljøet, og eventuelle tiltak som **bør gjøres før oppdatering**.

Vi beklager eventuelle ulemper dette vil ha på kort sikt, endringene er alikevel nødvendige og vil gjøre din opplevelse av programmet bedre. Vår support er forberedt til å bistå dersom det skulle oppstå utfordringer etter oppdatering.

Vi fortsetter integrasjonen av nye tjenester i CGM Journal utover året med **pilotering av HelseID**, **Sentral Forskrivningsmodul (SFM) for fastleger og Kjernejournal for Helsestasjoner**. HelseID er en forutsetning for både SFM og Kjernejournal, og brukes i tillegg til å logge inn i programmet gjennom BankID eller andre sikre autorisasjonsløsninger. De første e-reseptene gjennom SFM er allerede vellyket sendt, og vi gleder oss til å samarbeide videre med våre piloter for å spisse funksjonaliteten før lansering til alle kunder.

Andre nyheter inkluderer en **ny modul for Radiologirekvisisjon**. Her kan det være lurt å merke seg at mottakere velges nå direkte fra Adresseregisteret. Du bør derfor være oppmerksom på at du velger riktig mottaker, og at disse kan motta radiologirekvisisjoner. **Helsefaglig dialog** er nå også tilgjengelig som meldingstype, for kommunikasjon mellom helsepersonell. Verdt å nevne er også en rekke **forbedringer i ytelse og grensesnitt**, hovedsakelig basert på tilbakemeldinger fra oppmerksomme brukere. Det setter vi pris på.

Vi gjør til slutt oppmerksom på at i forbindelse med overgang til SFM (Sentral Forskrivningsmodul) må registrering av **matallergier flyttes til NB**. SFM har egen CAVE, og denne støtter ikke registrering av matallergi.

Har du **tilbakemeldinger** på versjonsnytt, send oss gjerne en e-post på [produktinfo.no@cgm.com](mailto:produktinfo.no@cgm.com)

[Brukerveiledninger og annen dokumentasjon](https://www.cgm.com/no/kundeportal/brukerveiledninger/brukerveiledninger.no.jsp) finner du på våre nettsider.

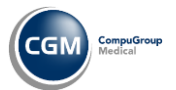

# <span id="page-2-0"></span>Innholdsfortegnelse

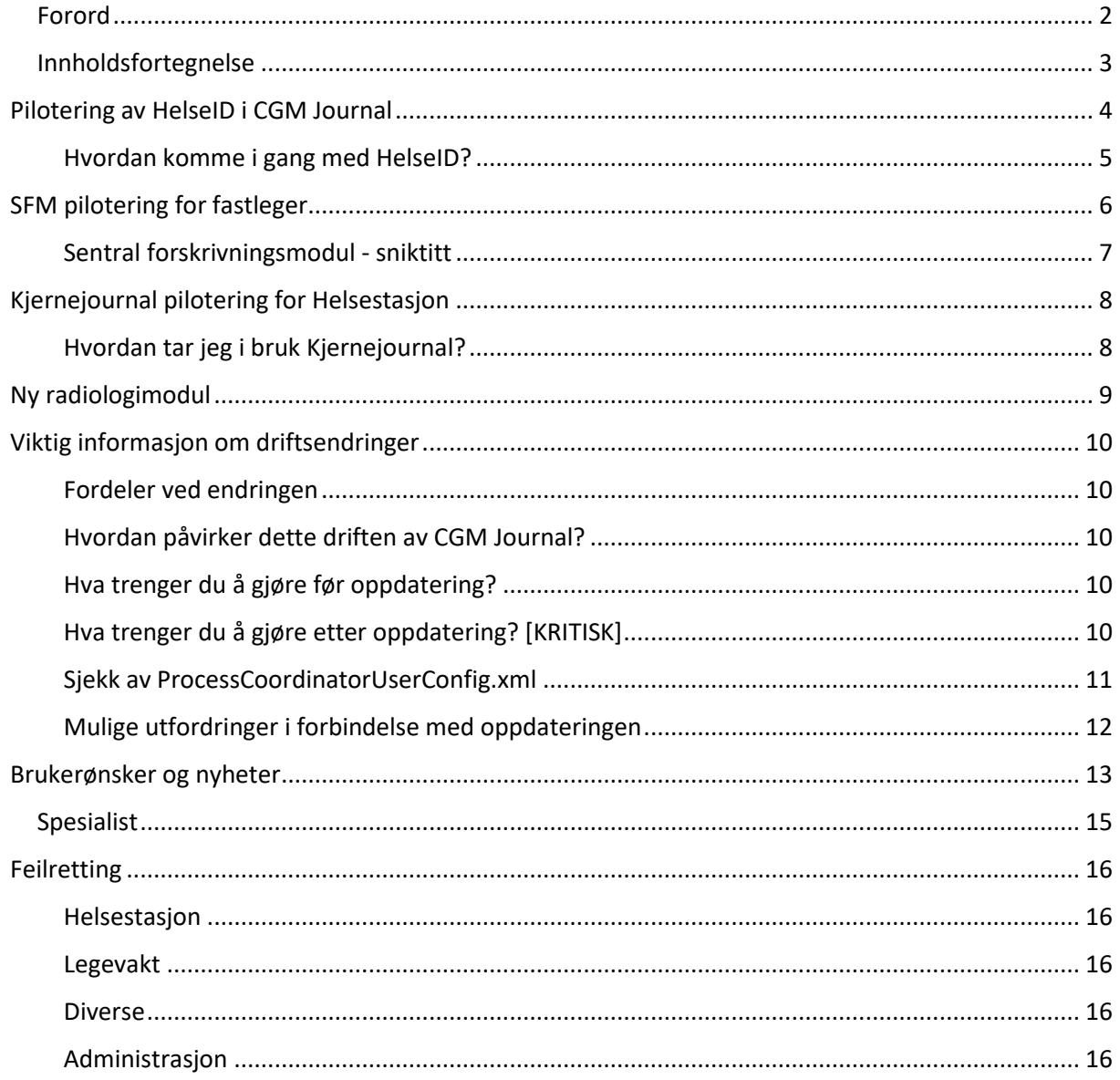

Dersom en sak er tilgjengelig for en bestemt brukergruppe, merkes denne med bokser for enten Allmenn, Helse, Legevakt eller Spesialist.

Dersom saken ikke er merket, er den tilgjengelig for alle brukergrupper.

Allmenn

Legevakt

Spesialist

**Hels** 

# <span id="page-3-0"></span>**Pilotering av HelseID i CGM Journal**

HelseID er en felles påloggingsløsning for helse- og omsorgssektoren. Den legger til rette for enklere pålogging for helsepersonell, og styrket informasjonssikkerhet ved digital samhandling i sektoren. [Les mer om HelseID](https://www.nhn.no/samhandlingsplattform/helseid) hos Norsk Helsenett.

Du bruker HelseID til å logge inn i CGM Journal. Single Sign-On (SSO) gjør at du forblir pålogget, og slipper å identifisere deg igjen når du åpner tjenester som krever autentisering. For eksempel når du starter SFM (Sentral Forskrivningsmodul) eller Kjernejournal fra programmet.

- Høyeste sikkerhetsnivå (nivå 4) ved innlogging i CGM Journal
	- o HelseID benytter BankID, Buypass eller ID-Porten
- Single sign-on (du forblir pålogget) ved tilgang til tjenester som krever HelseID

Foreløpig bruksområder for piloter i denne versjonen:

- **Fastleger**: innlogging i CGM Journal med tilgang til SFM og Kjernejournal
- **Kommunale tjenester**: innlogging i CGM Journal med tilgang til oppslag i Kjernejournal \*Legevakter kan foreløpig ikke benytte tjenesten

[Ta kontakt](mailto:produktinfo.no@cgm.com) dersom du ønsker å være tidlig ute med HelseID gjennom pilotering i CGM Journal.

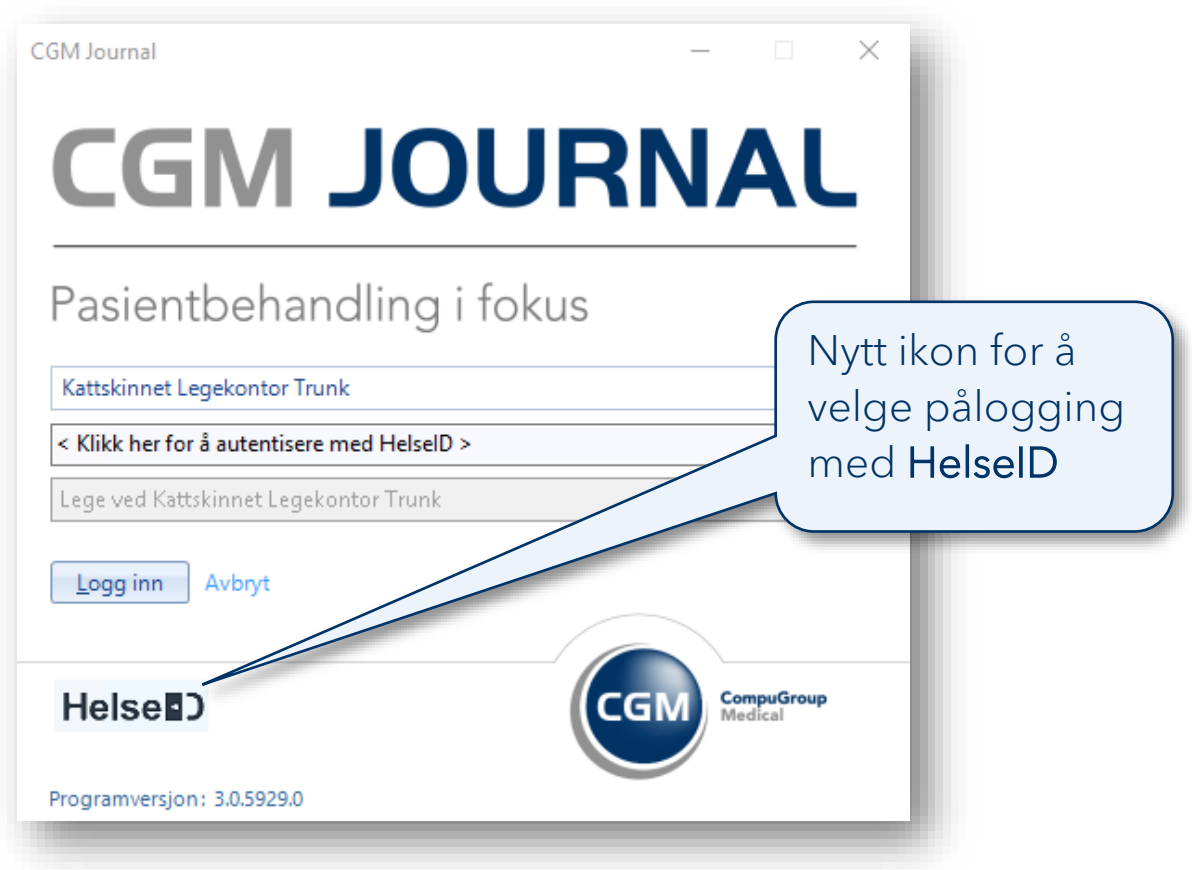

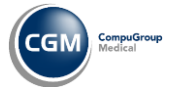

# <span id="page-4-0"></span>Hvordan komme i gang med HelseID?

Virksomheten må først logge inn i **Altinn** og delegere tilgangsrettigheter til **Selvbetjeningsportalen**.

De som har fått delegert rettigheter kan logge inn i **Selvbetjeningsportalen**, som gir oversikt over tilgjengelige tjenester, og informasjon om hvordan du går frem for å aktivere disse for virksomheten.

> Gå til Norsk Helsenett for mer informasjon om hvordan du kommer i gang: [Veiledning: Altinn delegering av tilgang til HelseID Selvbetjening](https://helseid.atlassian.net/wiki/spaces/HELSEID/pages/9076754/Brukerveiledning+for+delegering+av+tilgang+til+HelseID+Selvbetjening) [Veiledning: selvbetjening for helsevirksomheter](https://helseid.atlassian.net/wiki/spaces/HELSEID/pages/9043985/Brukerveiledning+for+HelseID+Selvbetjening)

**Virksomheter** henter ned en fil fra Selvbetjeningsportalen, som legges inn i CGM Journal sammen med et passord.

Filen angir hvilke tjenester som er aktivert for enheten og kan benyttes av brukere som har rettigheter til å benytte tjenestene.

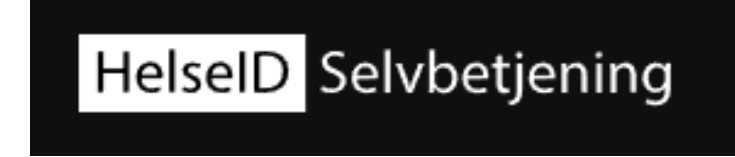

**Brukerne** får tilgang til tjenestene, basert på tilgangsrettigheter i CGM Journal. Noen tjenester krever at du logger inn med HelseID, for eksempel Kjernejournal. Andre tjenester krever kun at virksomheten har tilgang til tjenesten, for eksempel KPR-rapportering.

**HelseID** tilbyr autentisering gjennom løsninger som BankID, Buypass eller ID-Porten

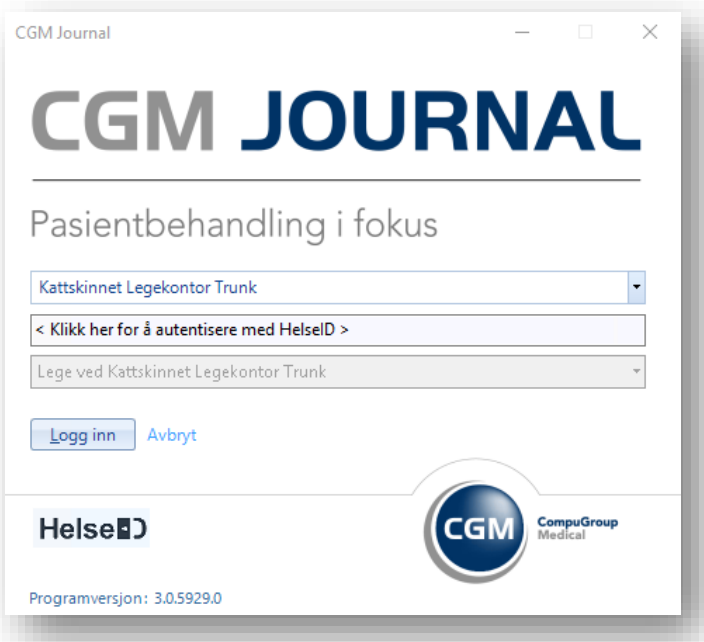

**Tips:** selv om du er innlogget i CGM Journal kan sesjonen mot HelseID utløpe. Dersom sesjonen utløper må du logge inn i HelseID på nytt for å få tilgang til tjenester som Kjernejournal.

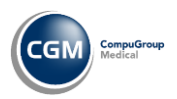

# <span id="page-5-0"></span>**SFM pilotering for fastleger**

Sentral forskrivningsmodul (SFM) er en legemiddel- og rekvireringsmodul levert av Norsk Helsenett, med mulighet for elektronisk rekvirering av legemidler, vaksiner, næringsmidler, forbruksmateriell og håndtering av legemiddelopplysninger. Bruk av SFM krever innlogging med HelseID

#### [Les mer om Sentral forskrivningsmodul SFM hos Direktoratet for e-helse](https://www.ehelse.no/prosjekt/sentral-forskrivningsmodul)

Modulen vil erstatte dagens legemiddelmodul i CGM Journal, og vi starter pilotering i denne versjonen for fastleger. [Ta kontakt](mailto:produktinfo.no@cgm.com) dersom du ønsker å være tidlig ute med å bruke ny funksjonalitet og hjelpe oss med å raskere levere gode løsninger til våre brukere.

- **e-Multidose** støtte
- **Blåreseptportal** bygd inn i SFM
- Tilgang til **PLL** (Pasientens legemiddelliste) når din region er klar
- Pålogging med **HelseID**
- **AK-Journal** føres i SFM
- Henter opplysninger fra **Reseptformidleren (RF) og Kjernejournal**
- **Diagnose** sendes til RF og kan velges ved forskrivning
- **CAVE** felt i Henvisning hentes fra SFM
- **Korrespondanselogg** tilgjengelig fra menyen
- **Registrer ny vare** i egen katalog
- Riktig paragraf ved forskrivning (fjernet 3a/b)

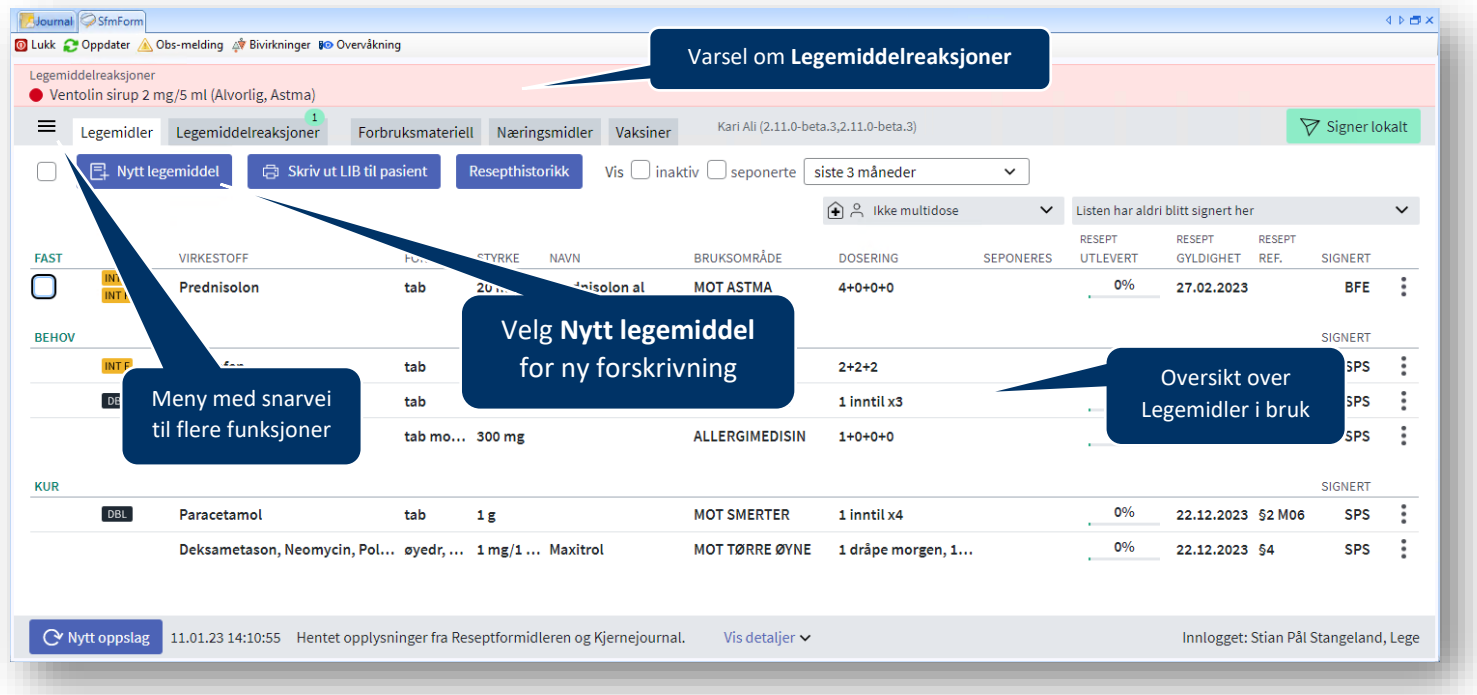

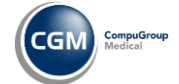

# <span id="page-6-0"></span>Sentral forskrivningsmodul - sniktitt

Når du åpner modulen, starter du i fanen Legemidler med en oversikt over aktive resepter.

Trykk på en av reseptene for å åpne oversikt over ordinasjonen og muligheter for videre behandling, som fornyelse eller seponering.

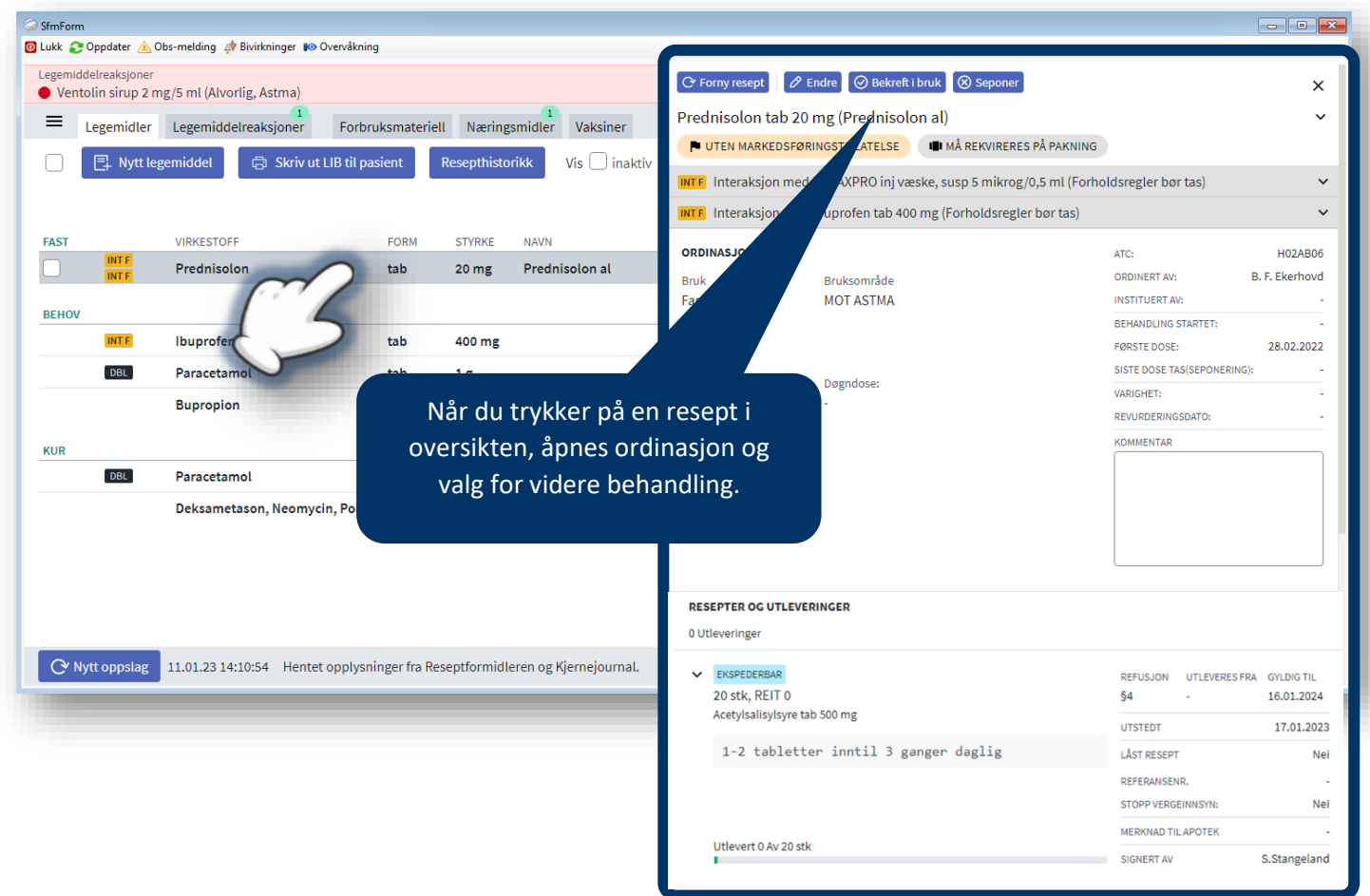

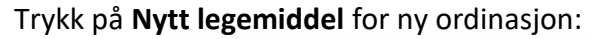

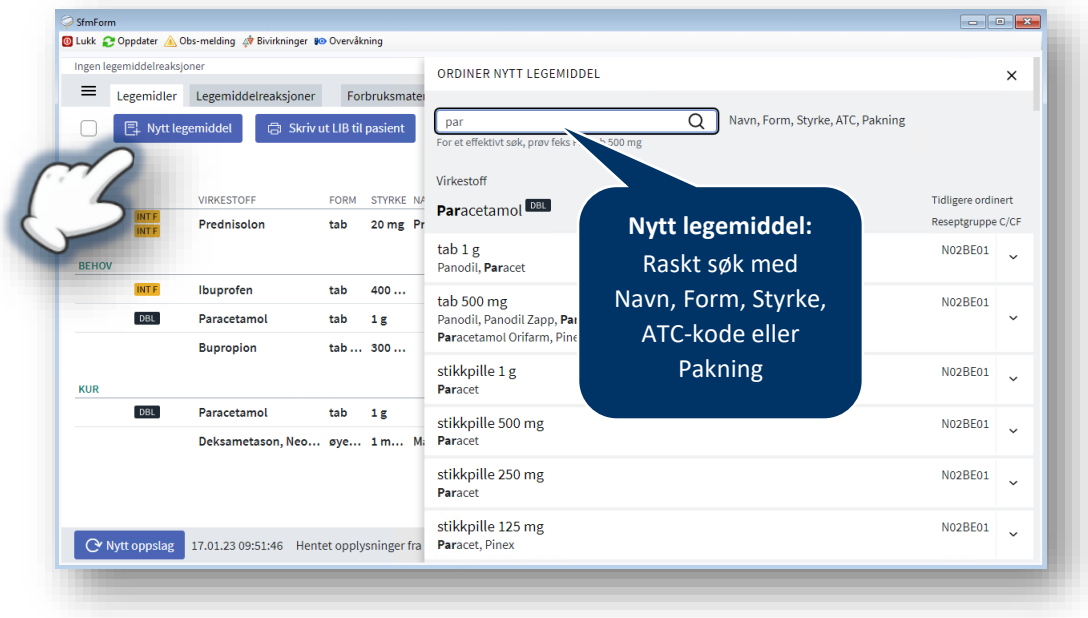

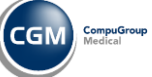

# <span id="page-7-0"></span>**Kjernejournal pilotering for Helsestasjon**

Dersom din helsestasjon eller annen kommunal enhet har tatt i bruk Helse-ID, vil du nå også kunne få tilgang til Kjernejournal. Kjernejournal gir helsepersonell rask tilgang til utvalgte og viktige helseopplysninger om innbyggere, uavhengig av behandlingssted.

[Les mer om Kjernejournal hos Helsenorge](https://www.helsenorge.no/kjernejournal/hva-er-kjernejournal/)

### <span id="page-7-1"></span>Hvordan tar jeg i bruk Kjernejournal?

- Få tilgang til HelseID gjennom Altinn og Selvbetjeningsportalen. [Se her](#page-4-0) for mer info
- [Kontakt CGM](mailto:produktinfo.no@cgm.com) for å starte pilotering av HelseID
- Logg inn i CGM Helsestasjon med HelseID
- Åpne en journal og finn snarvei for KJ på verktøylinjen (høyreklikk på linjen for å legge til snarvei)
- Snarveien endrer farge med tanke på status for tilgang, og annen relevant informasjon:

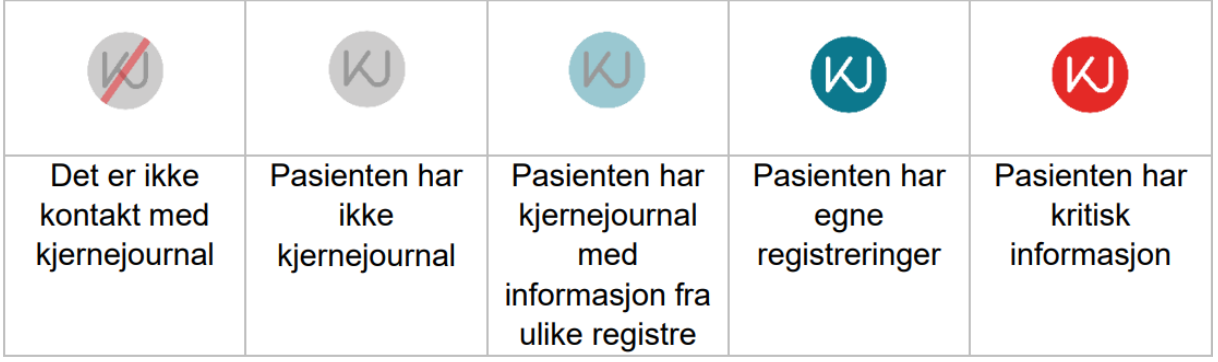

**Varsel**

# <span id="page-8-0"></span>**Ny radiologimodul**

Modulen *Radiologi* har endret utseende og bruker nå meldingsversjon 1.6.

- **Varsel** om krav om utfylling av manglende felter vises med rødt varsel ved manglende felt
- Krav om utfylling av **ønsket undersøkelse i fritekst**
	- o Det er valgfritt å angi NCRP-kode fra **Søk etter undersøkelse**
- Velg riktig **Mottaker** fra Adresseregisteret
	- o For å unngå avviste meldinger, må du vite at mottaker kan motta radiologihenvisning

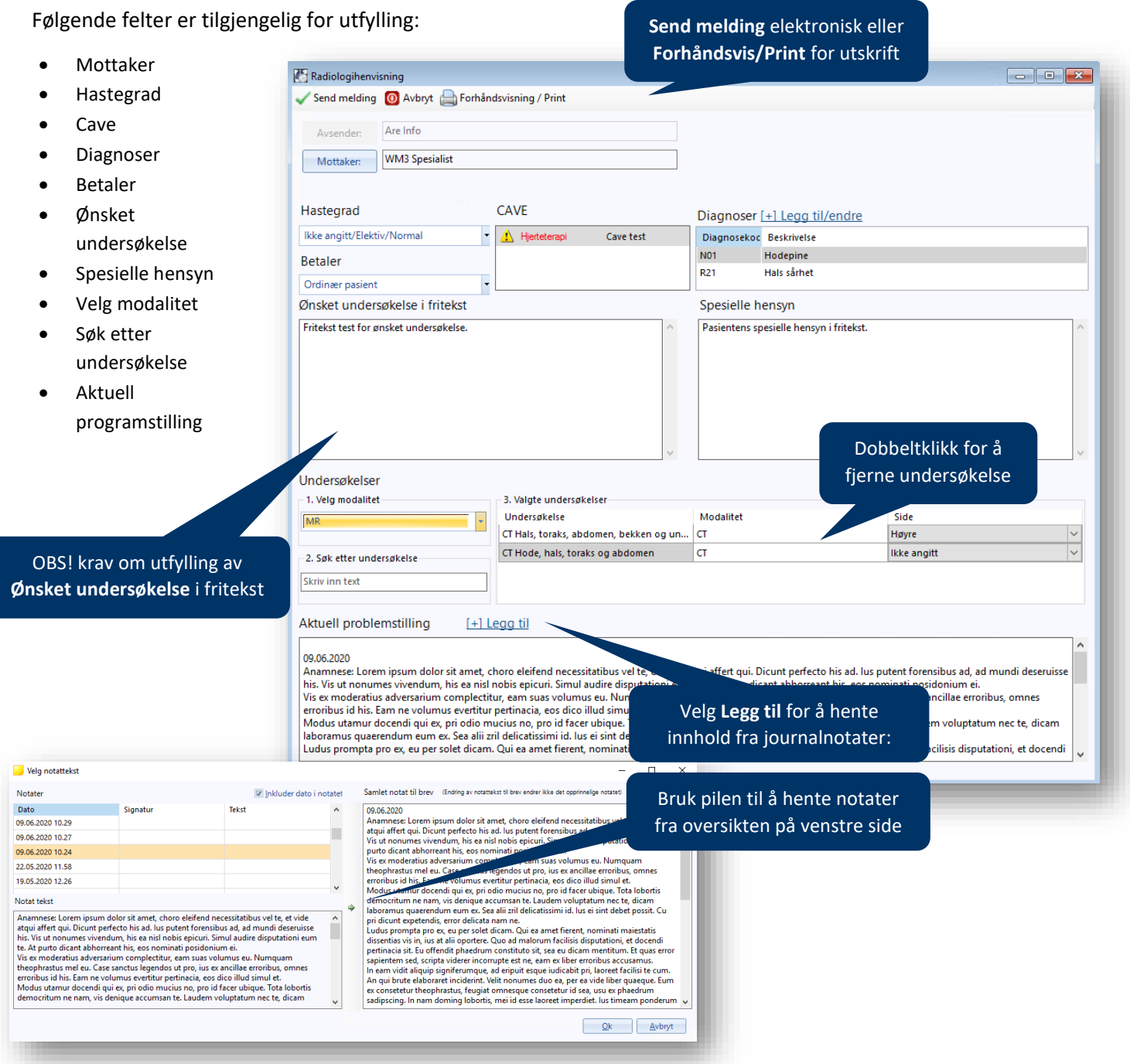

ā Må fylles ut

Spesielle hens **Pasientens sn** 

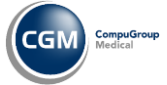

# <span id="page-9-0"></span>**Viktig informasjon om driftsendringer**

I forbindelse med tekniske forbedringer av CGM Journal har vi splittet opp applikasjonen i mindre og mer uavhengige deler. Dette gjør blant annet at vi kan oppdatere applikasjonen oftere og raskere, slik at vi bedre kan tilpasse programmet til dine ønsker og nye krav til funksjonalitet.

Dette har ført til en økning i størrelse for applikasjonen, samt plassbehov ved oppdateringer gjennom CGM Upgrader. Oppdateringen endrer også plasseringen av filer i mappestrukturen til programmet, noe som kan gi utfordringer for kunder med spesielle tilpasninger i konfigurasjonsfilen *ProcessCoordinatorUserConfig.xml.* Dette gjelder primært større virksomheter, og kommunale enheter, med flere installasjoner av programmet.

### <span id="page-9-1"></span>Fordeler ved endringen

- Muliggjøre integrasjon med HelseID og Sentral Forskrivningsmodul (SFM)
- Raskere og oftere oppdateringer av applikasjonen
- Lettere å oppdatere rammeverk og tilknyttet teknologi

Samlet vil forbedringene gi deg som bruker en forbedret sikkerhet og brukeropplevelse. Vi beklager eventuelle ulemper dette medfører.

# <span id="page-9-2"></span>Hvordan påvirker dette driften av CGM Journal?

Programmet har økt i størrelse, og krever mer lagringsplass på servere og andre enheter hvor programmet er lagret. Dette gjelder både programkatalogen, og backup som gjøres ved oppdatering av gjennom CGM Journal Upgrader.

- Størrelsen på CGM Journal har gått fra ~600MB til ~3,2GB
- Størrelsen på backupen til CGM Journal Upgrader for kun applikasjonen har gått fra ~300MB til ~1,4GB

# <span id="page-9-3"></span>Hva trenger du å gjøre før oppdatering?

Kontroller hvor mye ledig plass på det finnes på servere, og tilknyttede lagringsenheter, hvor CGM Journal og CGM Journal Upgrader ligger. Dersom du ikke kjenner driftsmiljøet, eller jobber ved en kommunal tjeneste, anbefaler vi at du tar kontakt med din driftsleverandør for bistand.

# <span id="page-9-4"></span>Hva trenger du å gjøre etter oppdatering? [KRITISK]

For kunder med flere installasjoner, kommunale tjenester eller tilknyttet større driftsmiljøer, må det undersøkes om det er gjort tilpasninger i ProcessCoordinatorUserConfig.xml. Veiledning følger på neste side.

**OBS!** Dette bør kun gjøres av driftsansvarlige eller andre med god kjennskap til miljøet.

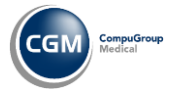

# <span id="page-10-0"></span>Sjekk av ProcessCoordinatorUserConfig.xml

Undersøk om det er gjort tilpasninger i *ProcessCoordinatorUserConfig.xml*:

- Finn programmets Data-katalog (angitt i winmedsettings.xml)
- Åpne filen *ProcessCoordinatorUserConfig.xml* (du kan også bruke Notepad, i tillegg til nettleser)
- Sjekk om det er angitt egne filstier for tjenestene Scheduler og ServiceRunner:

#### Eksempel på fil som ikke er tilpasset, og ikke krever endringer:

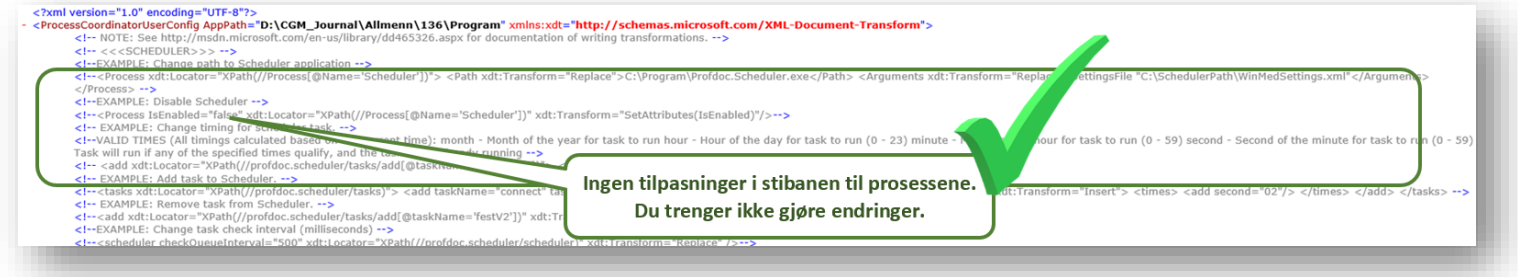

Eksempel på fil som er tilpasset, og krever endringer:

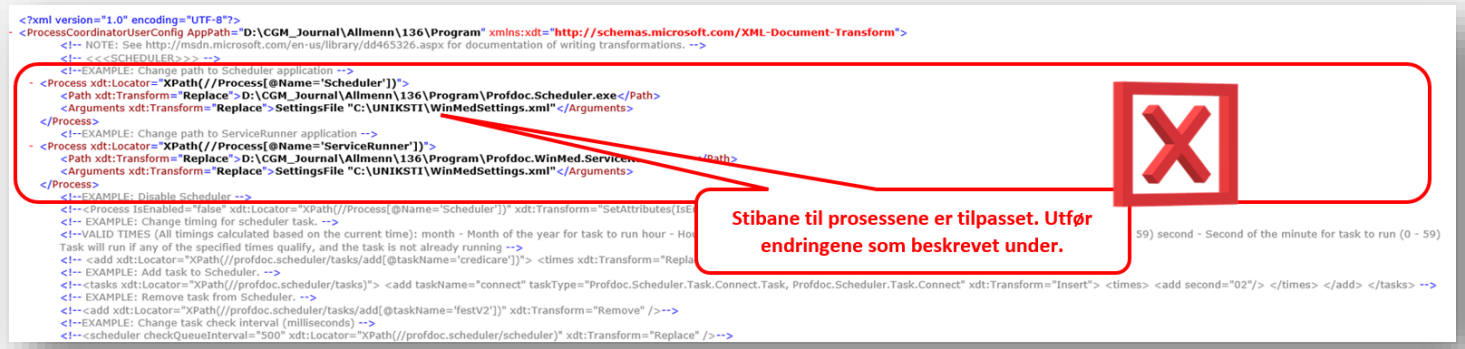

Hvis filen din er tilpasset, som på bildet over, må du endre på **path xdt:Transform** slik at den finner den nye filplasseringen. Ikke gjør endringer på **Arguments**.

1. For **Scheduler** er dette feil angitt:

<Path xdt:Transform="**Replace**">[Din Lokale programsti]\Profdoc.Scheduler.exe</Path>

Dette endres til:

<Path xdt:Transform="**Replace**">[Din Lokale programsti]\Applications\Scheduler\Profdoc.Scheduler.exe</Path>

#### 2. For **ServiceRunner** er dette feil angitt:

<Path xdt:Transform="**Replace**">">[Din Lokale programsti] \Profdoc.WinMed.ServiceRunner.exe</Path>

#### Denne endres til:

<Path xdt:Transform="**Replace**">">[Din Lokale programsti]\Applications\ServiceRunner\Profdoc.WinMed.ServiceRunner.exe</Path>

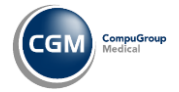

# <span id="page-11-0"></span>Mulige utfordringer i forbindelse med oppdateringen

#### **Manglende diskplass**

- Utvid lagringskapasiteten på servere og tilknyttede lagringsenheter
- En midlertidlig løsning kan være å frigjøre plass ved å slette unødvendige filer eller programvare. Dette gjør kun gjøres av noen med kjennskap til driftsmiljøet

#### **Tjenester som ikke fungerer etter oppdatering**

Oppdateringen fører til endring i ProcessCoordinatorUserConfig.xml. Dette kan påvirke flere eksterne tjenester, som Helsenorge eller betalingsterminaler. Dersom veiledningen i dette brevet ikke er fulgt, og du mangler tilgang til tjenester etter oppdatering, bør du ta kontakt med vår support. De er forberedt på endringene.

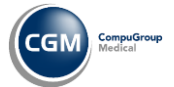

# <span id="page-12-0"></span>**Brukerønsker og nyheter**

#### **Forbedringer i ytelse og grensesnitt**

#### **Forbedret ytelse i modulene:**

Helse

- o Rettsmedisinsk protokoll
- o Adressebok
- o Skjema
- o NPR
- o Korrespondanse
- o Hent pasient (gjelder ved stort antall stillinger i delegeringsliste)

#### **Journalutskrift:**

o Bedre ressurshåndtering ved utskrift av store journaler

#### **Pasienter og Regningskort:**

- o Raskere søk ved bruk av filter
- o Ny kolonne som viser regningskortnummer og mer info om stillingen

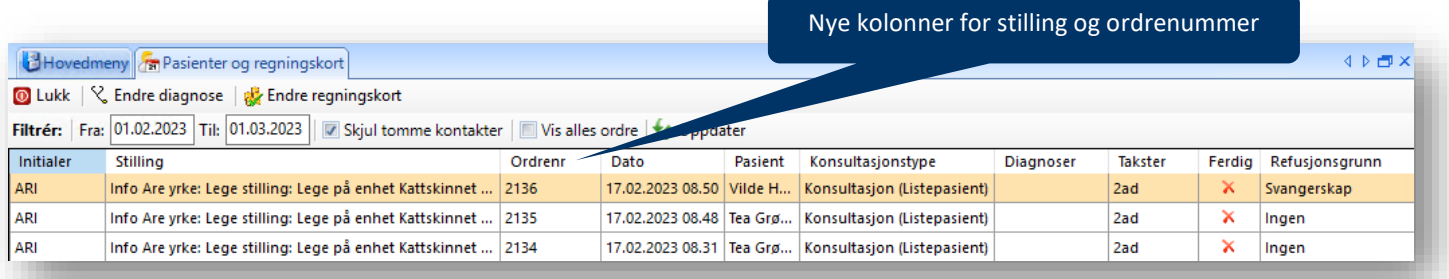

#### **Legevakt:**

o Bedre stabilitet ved pasientsøk

#### **Connect (meldingsutveksling):**

- o Oppdaterte visningsfiler fra NHN for meldinger
- o Fjernet feil ved sending av både negativ og positiv applikasjonskvittering

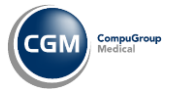

### **Helsefaglig dialog**

Meldingstypen Helsefaglig Dialog benyttes ved helsefaglig samhandling og kommunikasjon mellom helsepersonell. Les mer om Helsefaglig Dialog hos [Direktoratet for e-helse.](https://www.ehelse.no/standardisering/standarder/helsefaglig-dialog)

- **Legg til vedlegg** i formatene jpg, png, pdf eller jpeg
- Egne felt for **ønsket kontaktperson** hos mottaker
- Mulighet for å raskt velge annen dialogmelding (**Velg meldingstype** på verktøylinjen)
- Varseltrekant dersom det er manglende utfylte påkrevde felter

**OBS!** ikke alle fagsystemer støtter meldingstypen. Undersøk om mottaker kan motta før du sender.

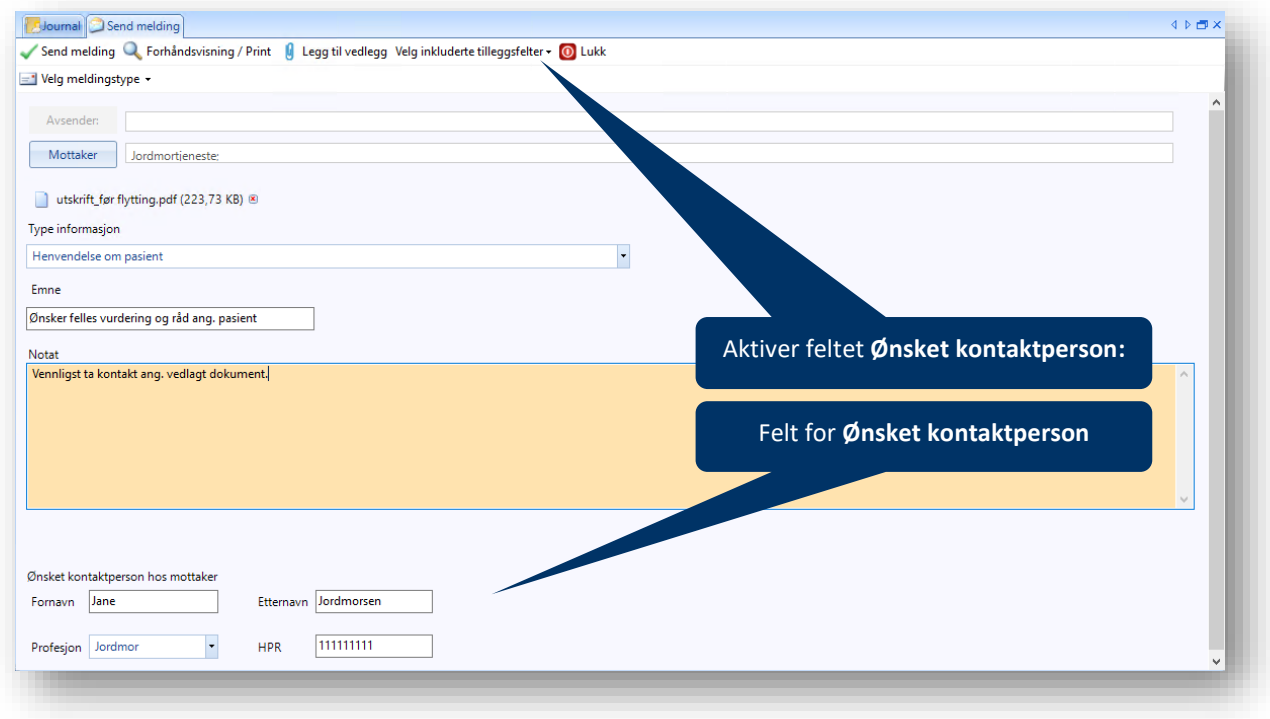

### **Matallergi flyttes fra CAVE til NB**

I forbindelse med overgang til SFM (Sentral Forskrivningsmodul) må registrering av matallergier flyttes til NB. SFM har egen CAVE, og denne støtter ikke registrering av matallergi.

- Ved oppdatering til versjon 137 flyttes automatisk alle registrerte matallergier til NB
- Nye registreringer av matallergi gjøres i NB, fremfor CAVE, fra versjon 137

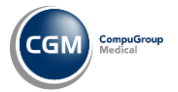

# <span id="page-14-0"></span>Spesialist

### **Henvisningsbehandling: Ventetid sluttkode**

I *Henvisningsbehandling* kan du nå registrere **Ventetid sluttkode**. Sluttkoden følger også med ved avvisning av henvisning. Les mer om kodeverk, (OID=8445) Ventetid sluttkode, hos [Volven.](https://volven.no/produkt.asp?id=493379&catID=3&subID=8)

Følgende valg for **Ventetid sluttkode** er tilgjengelig:

- Helsehjelp er påbegynt
- Pasienten ønsker ikke helsehjelp
- Pasienten er henvist til et annet sykehus/institusjon (unntatt fritt behandlingsvalg)
- Pasienten har valgt annet sykehus/institusjon (Fritt behandlingsvalg)
- Pasienten mottar helsehjelp ved annet sykehus/institusjon rekvirert av HELFO Ved fristbrudd
- Pasienten er henvist til avtalespesialist
- Annen årsak til ventetid slutt/helsehjelp uaktuelt

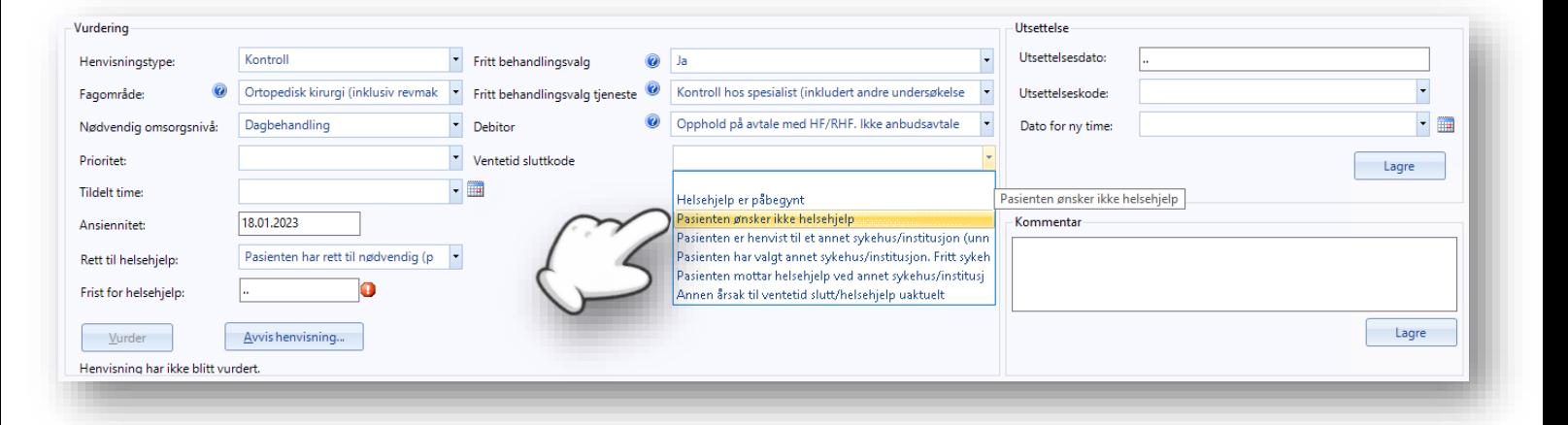

### **ICD-10 kodeverk for diagnoser**

Kodeverk ICD-10 for spesialister er nå oppdatert. Se oversikt over alle endringer hos [ehelse.no.](https://ehelse.no/kodeverk/kodeverket-icd-10-og-icd-11/_/attachment/download/f0e7346d-0861-47e8-8325-0b1f571cb14b:059353247ae340de979bd488fc3753fdb1e7fa20/Revidert%20endringdokument%20for%20norsk%20utgave%20av%20ICD-10%20for%202020%20(pdf)%20-%20oppdatert%2006.10.2020.pdf)

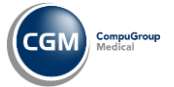

# <span id="page-15-0"></span>**Feilretting**

### <span id="page-15-1"></span>Helsestasjon

- **Svangerskap**: det er ikke lenger mulig å slå sammen labanalyser som brukes i graviditetsundersøkelser.
- **Helseundersøkelse**: forbedret journalføring for å unngå feil ved redigering eller lagring.

### <span id="page-15-2"></span>Legevakt

• **Legevakstslogg**: sortering i legevaktslogg blir ikke lenger tilbakestilt når du navigerer mellom legevaktslogg og telefonlogg.

### <span id="page-15-3"></span>**Diverse**

- **Timebok:** flytting av avtaler til flyttebussen genererer ikke lenger kontaktoppføring.
- **Legemidler:** merknad til utleverer blir ikke lenger videreført ved fornyelse av resept.
- **Pasientjournal**: forbedret oppdatering av fastlege, unngå feil ved to aktive fastleger.

### <span id="page-15-4"></span>Administrasjon

- **Mal for brukerinnstilling:** malen tar nå også med **Notatformat**.
- **Regnskap/Bruker og stillingsinnstillinger:** fjernet uriktig feilmelding ved lagring av endring på **Refusjonsgrunn**.

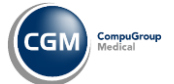

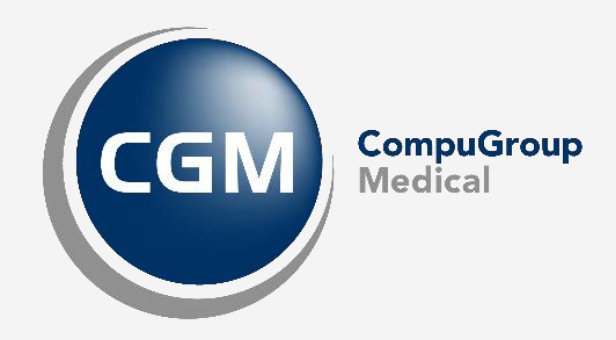

**Synchronizing Healthcare**

CompuGroup Medical Norway AS • www.cgm.com/no